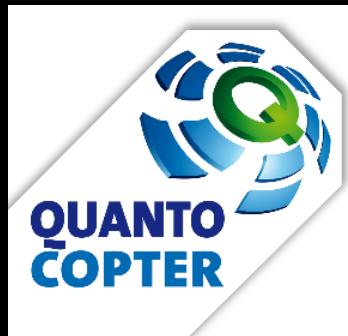

# Multikopter

SDK & REST-API

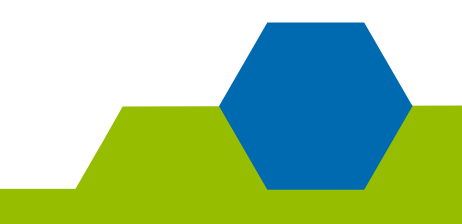

## Über mich

- Marcel Kühne, [marcel.kuehne@hszg.de](mailto:marcel.kuehne@hszg.de)
- ehem. Mitglied des Quantocopter Projektes
	- → Verortung von Kiebitz-Gelegen mithilfe von Multikoptern und bodengestützter Bilderkennung

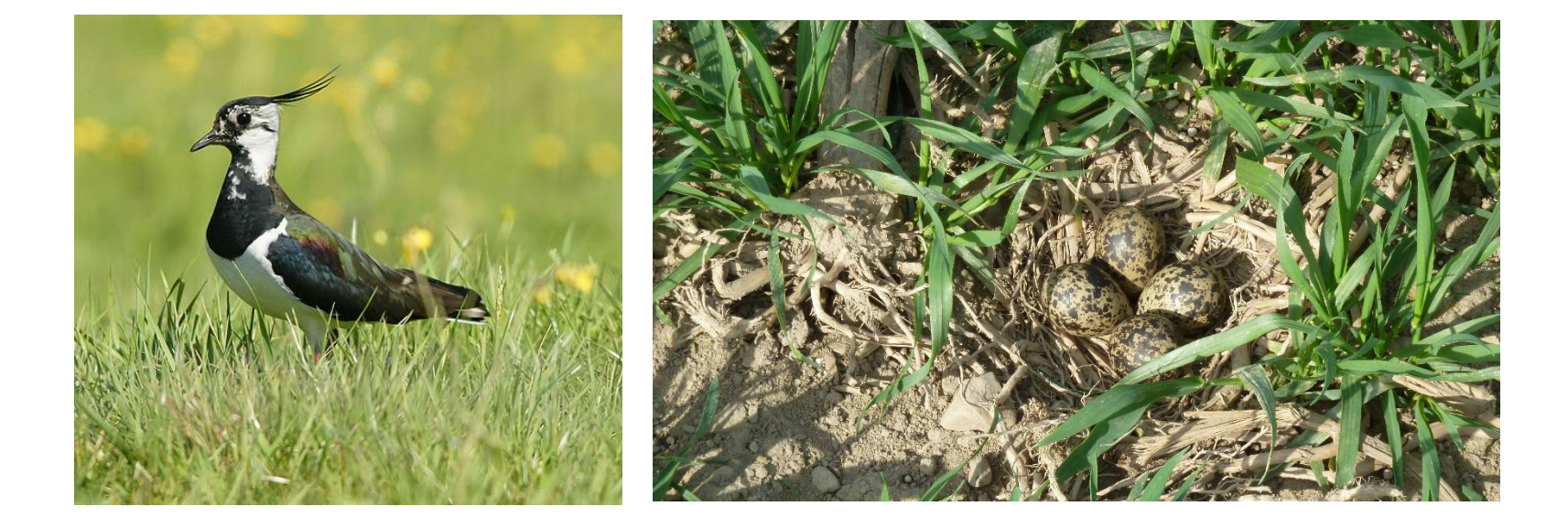

## Über mich

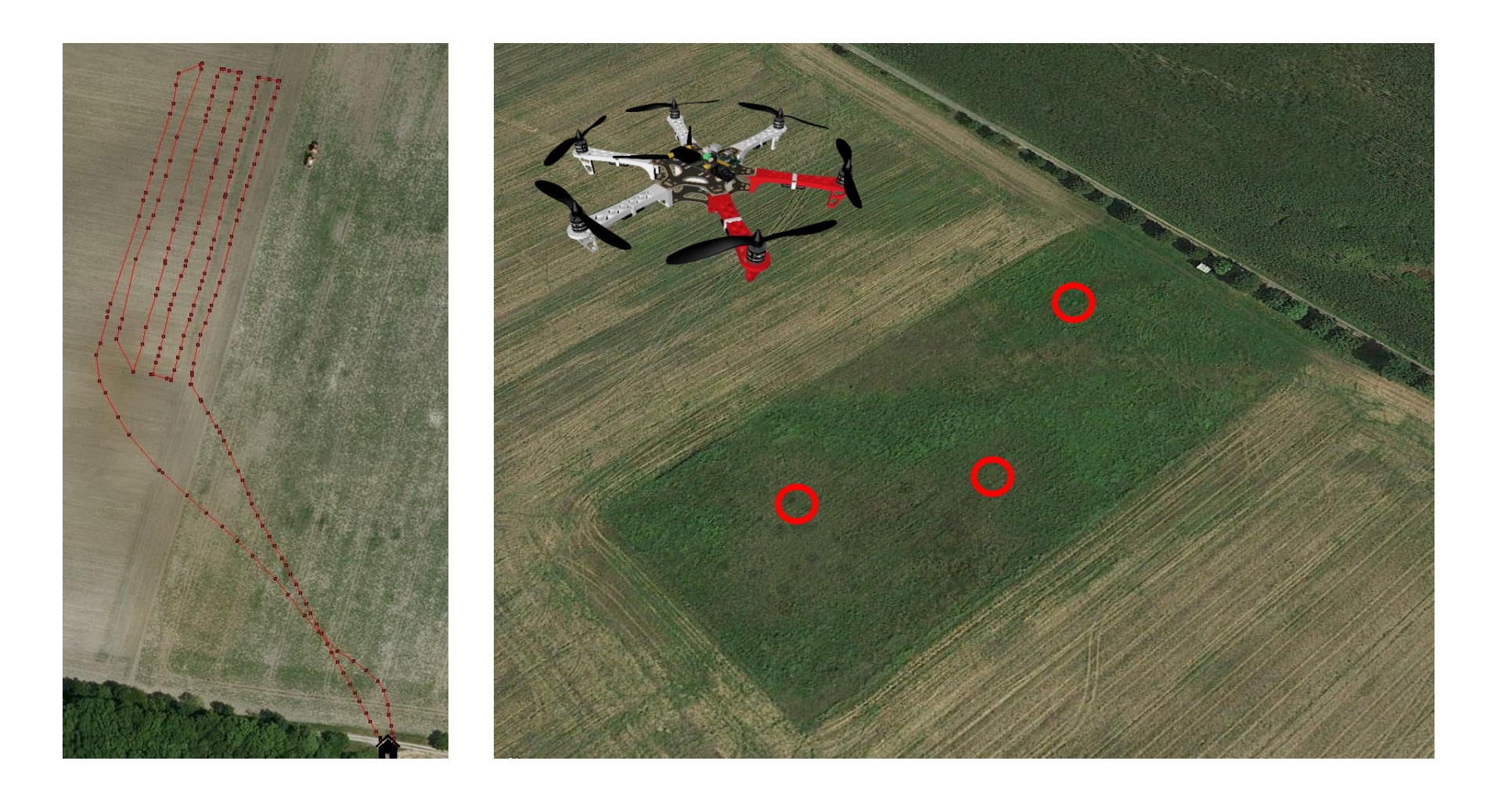

QUANTOCOPTER ● QUANTEO® Software Engineering GmbH ● Schlaurother Straße 13 ● 02827 Görlitz ● kontakt@quantocopter.de

## Inhalt

- 1. Anwendungsfall
- 2. SDK-Einführung
- 3. REST-API
- 4. Zielstellung und Teambildung
- 5. Übung: praktischer Einstieg in das SDK

## Anwendungsfall

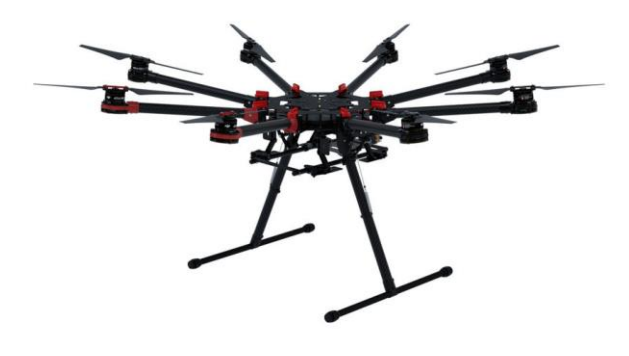

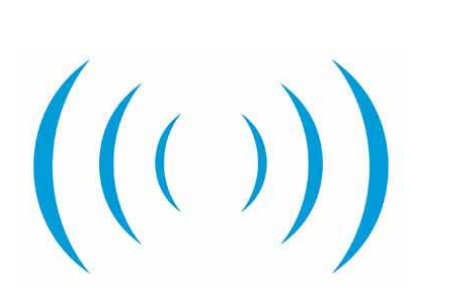

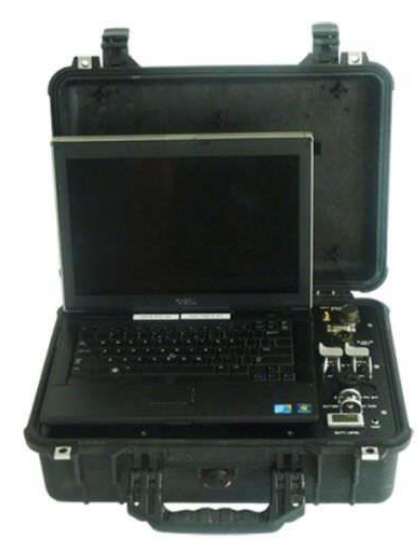

**4**

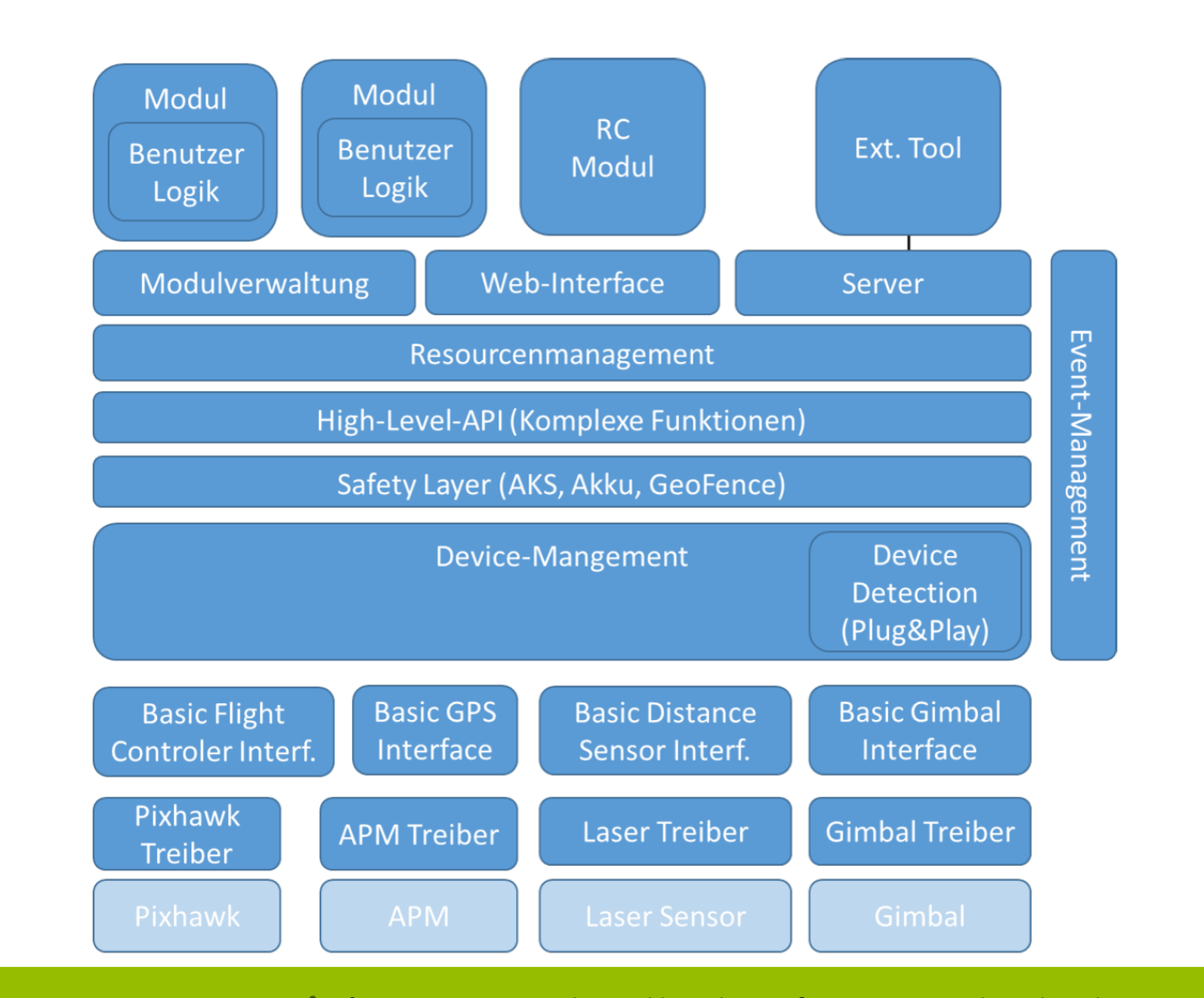

SDK

QUANTOCOPTER ● QUANTEO® Software Engineering GmbH ● Schlaurother Straße 13 ● 02827 Görlitz ● kontakt@quantocopter.de

### SDK: Hardware-Abstraction-Layer

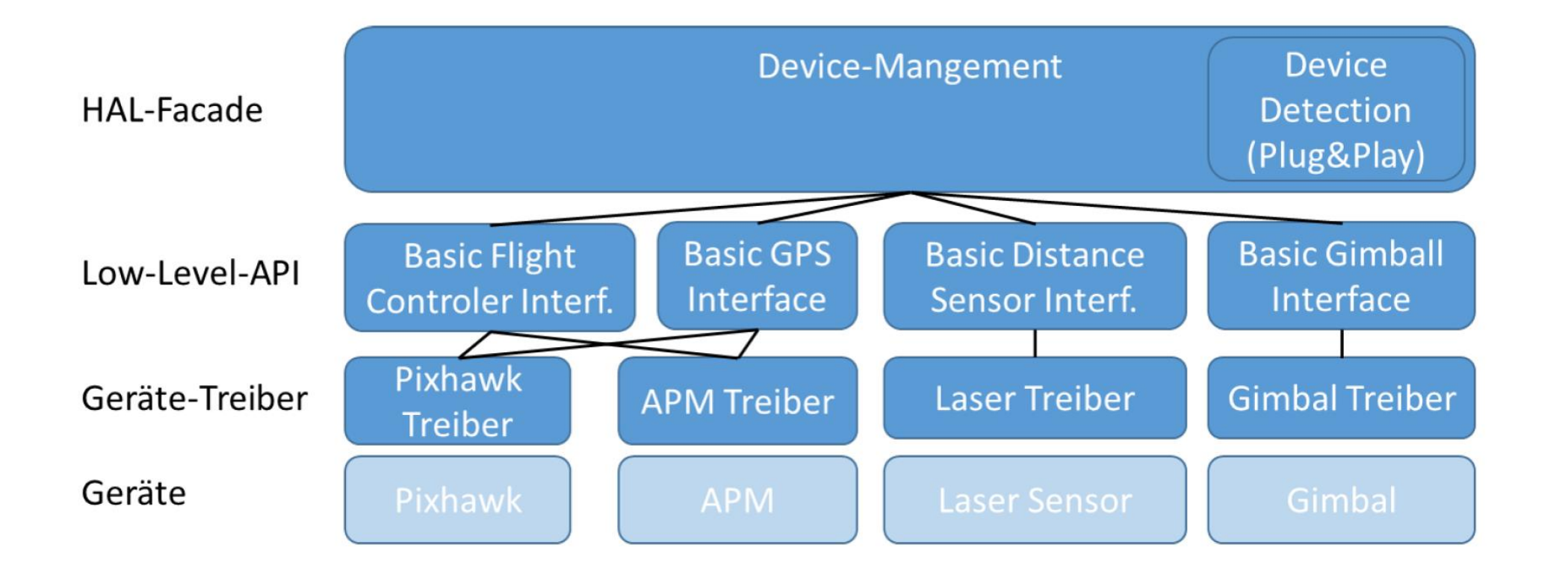

QUANTOCOPTER ● QUANTEO® Software Engineering GmbH ● Schlaurother Straße 13 ● 02827 Görlitz ● kontakt@quantocopter.de

#### SDK **CISC**

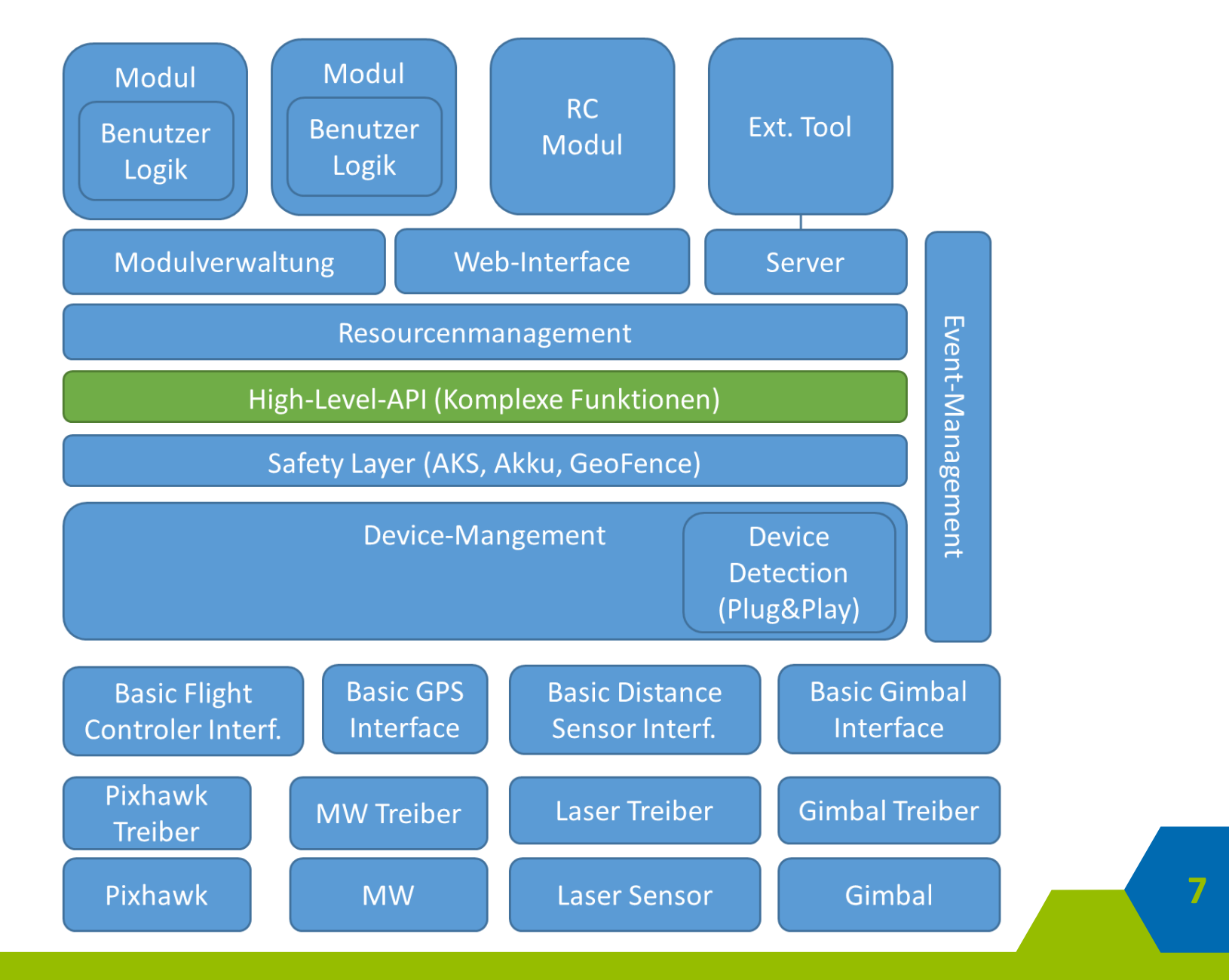

#### SDK **Unabhängige Programmierung**

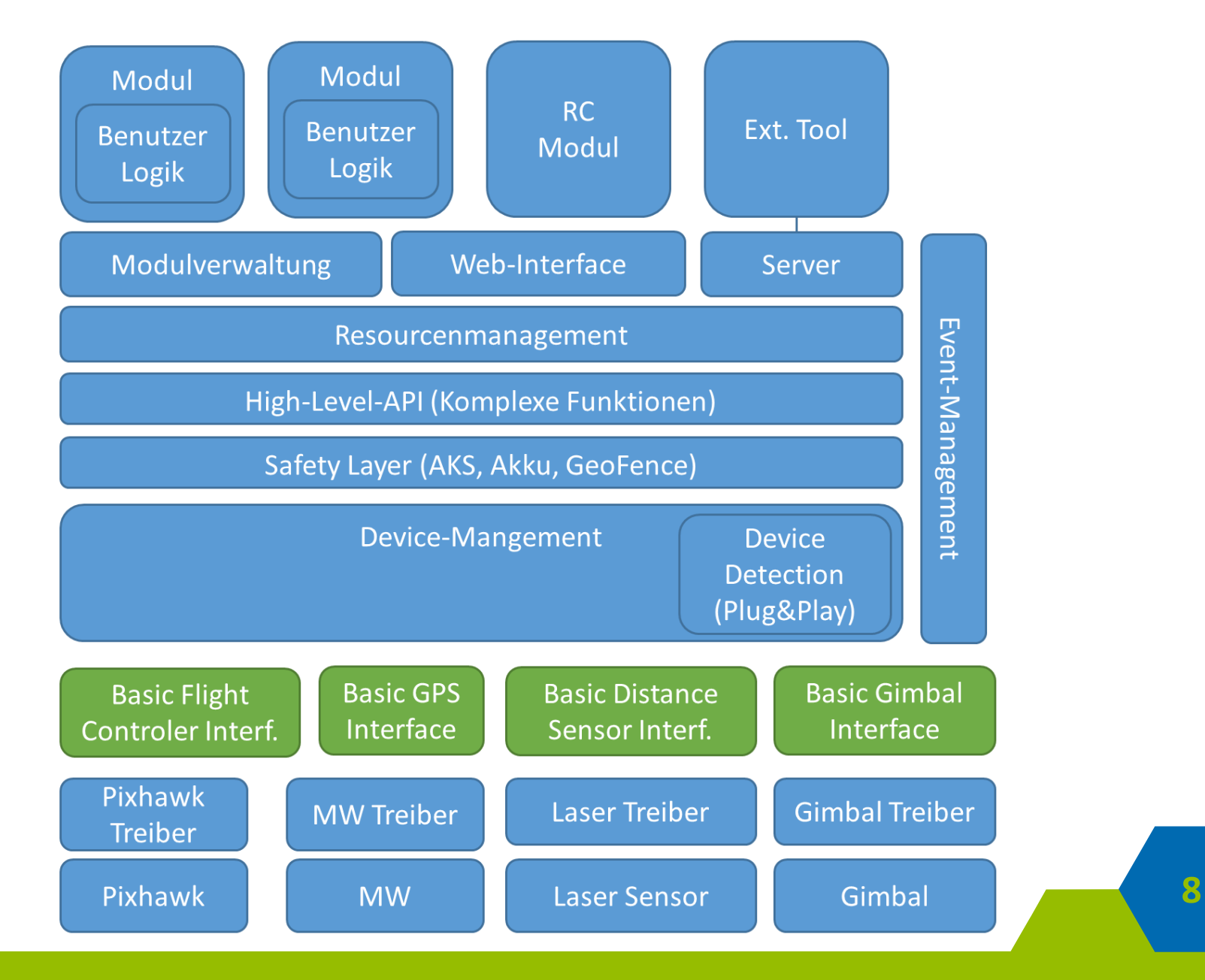

#### SDK **Offenes System**

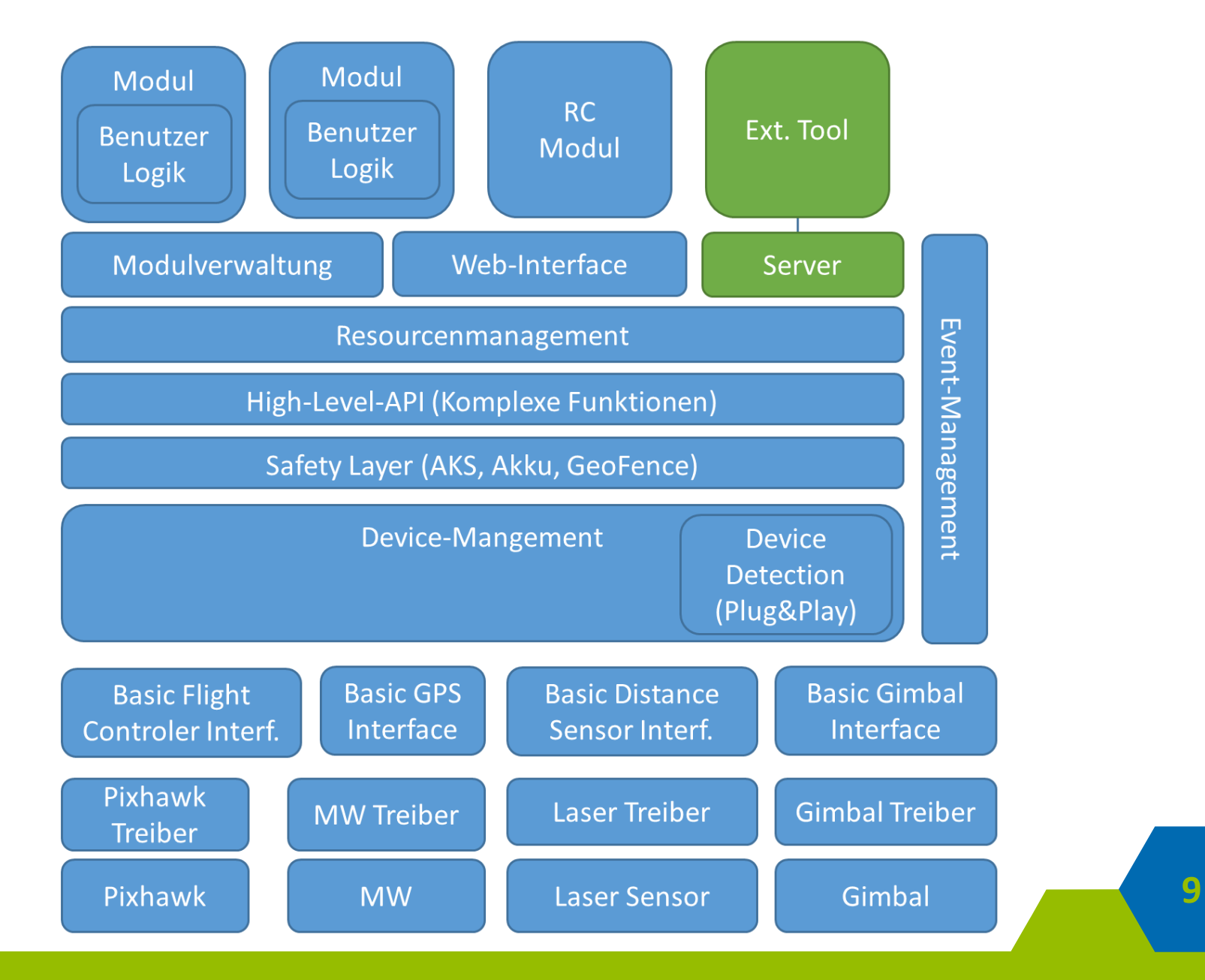

#### SDK **Gekapseltes System**

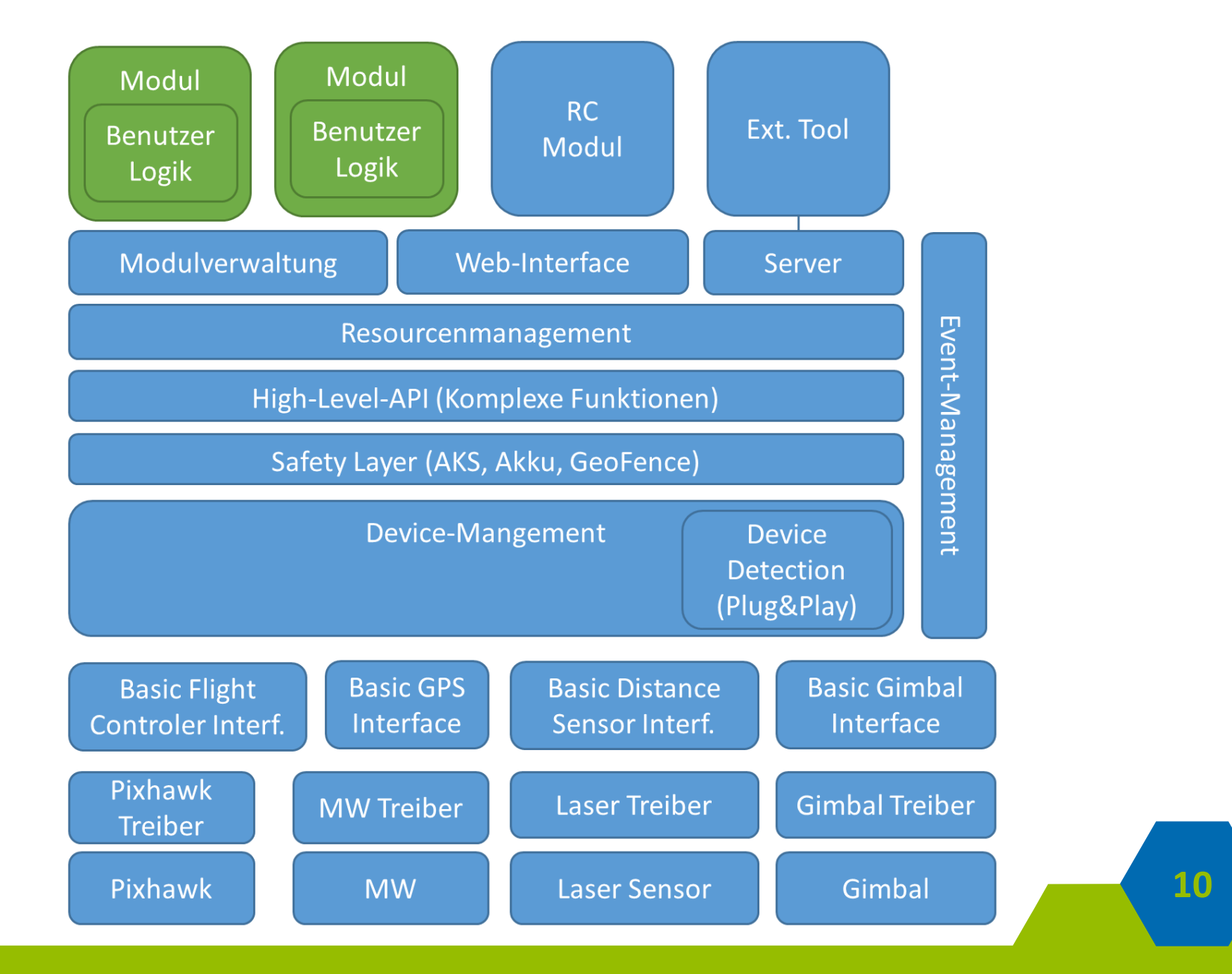

#### SDK **Multipoint of Control**

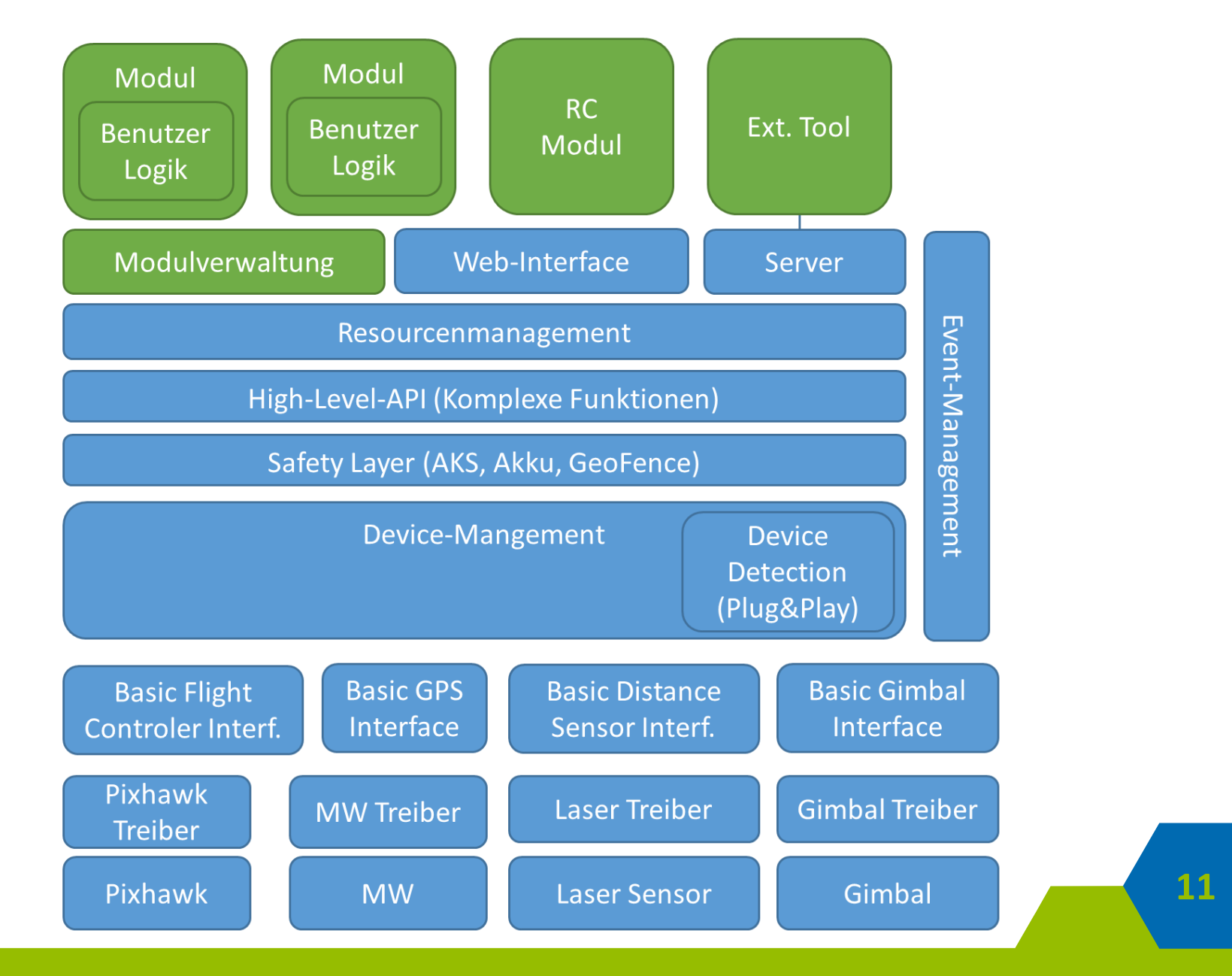

#### SDK **Sicherheitsaspekt**

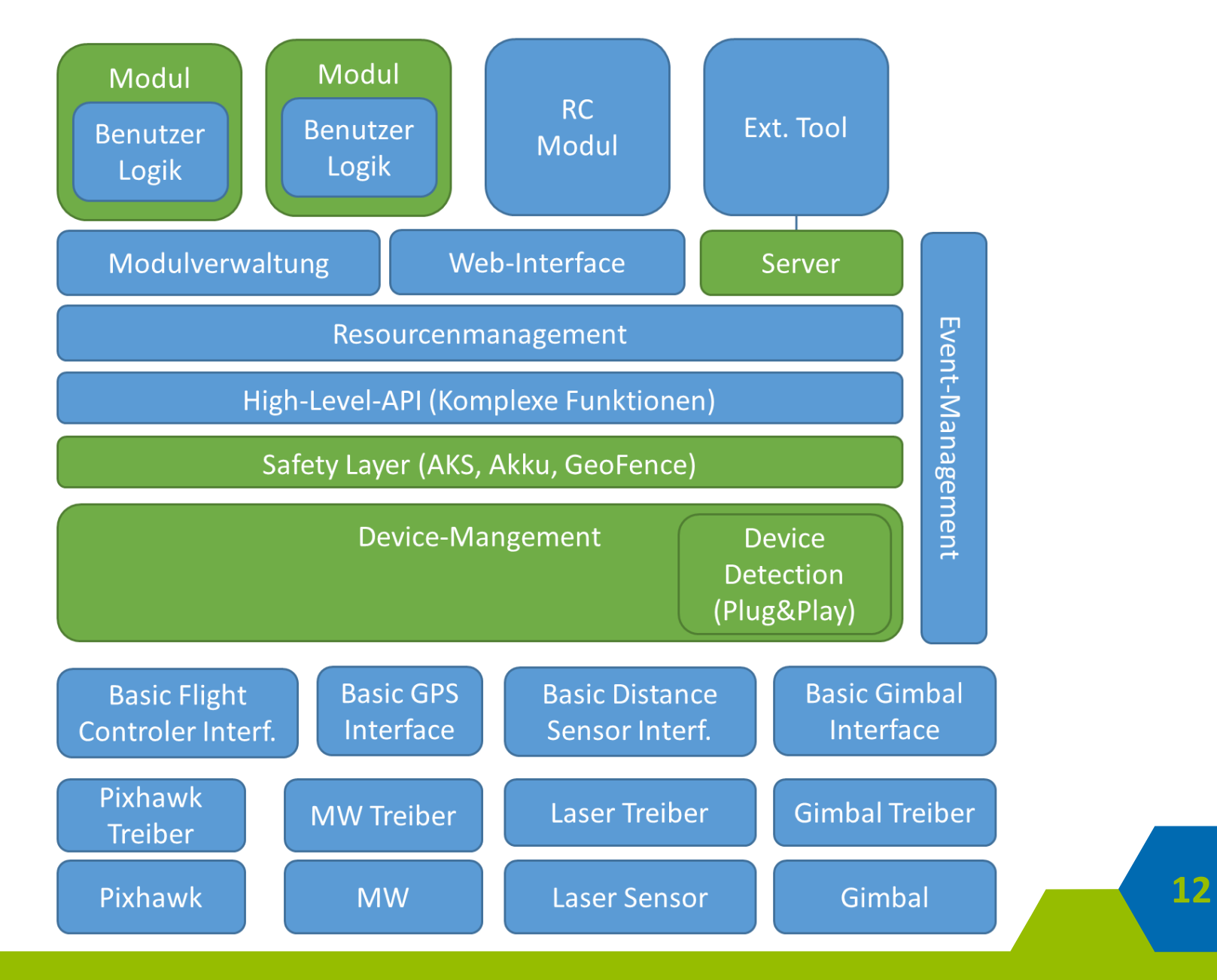

## SDK: Befehlsstruktur

- 1. Das Benutzermodul beantragt bei der Ressourcenverwaltung Schreibrechte auf die Flugsteuerung.
- 2. Mit Hilfe der High-Level-API wird ein Flugbefehl erstellt.
- 3. In der High-Level-API wird der Flugbefehl in viele Low-Level-Flugbefehle zerlegt.
- 4. Jeder erzeugte Low-Level-Flugbefehl wird an den Safety-Layer weitergegeben.
- 5. Der Low-Level-Befehl wird durch alle Assistenzsysteme im Safety-Layer geprüft.
- 6. Der Low-Level-Befehl wird an das Device-Management und von dort an den Treiber weitergegeben.
- 7. Der Treiber übersetzt den Befehl in das gerätespezifische Protokoll.
- 8. Der codierte Befehl wird an die Flugsteuerung übertragen.

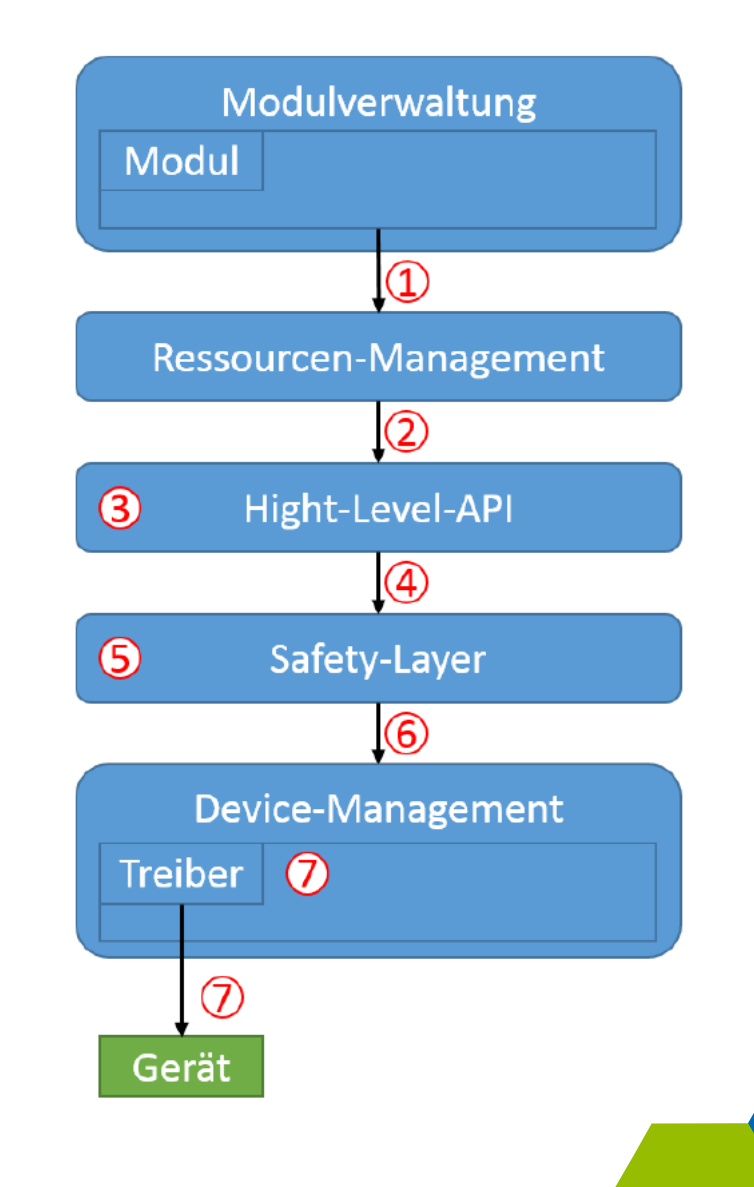

## SDK: Ansteuerung der Hardware

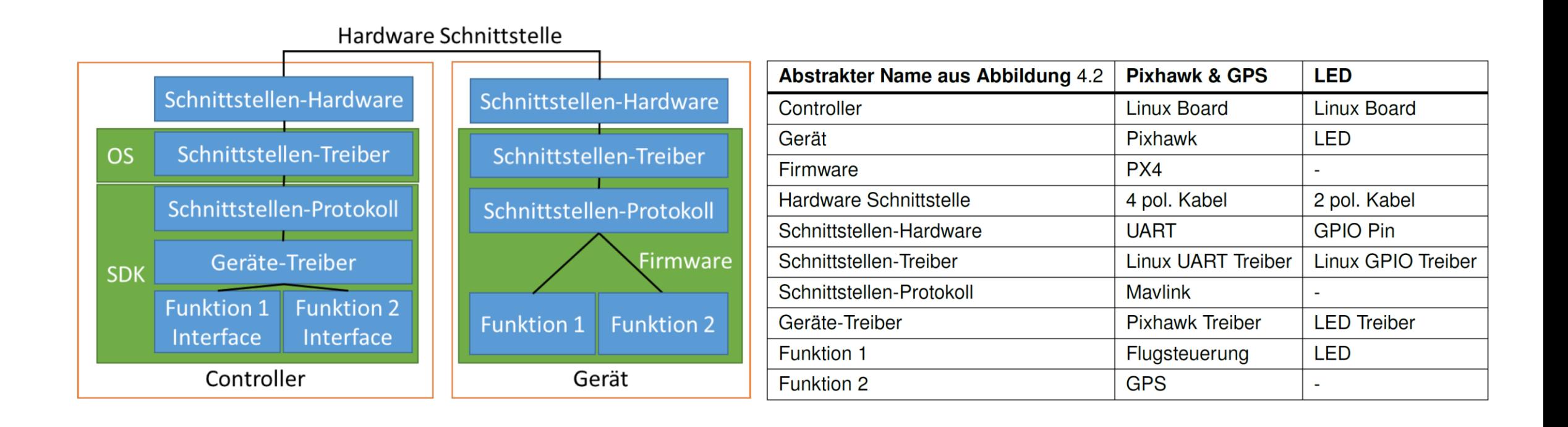

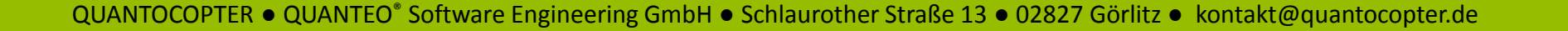

## SDK: Daten/Event-Management

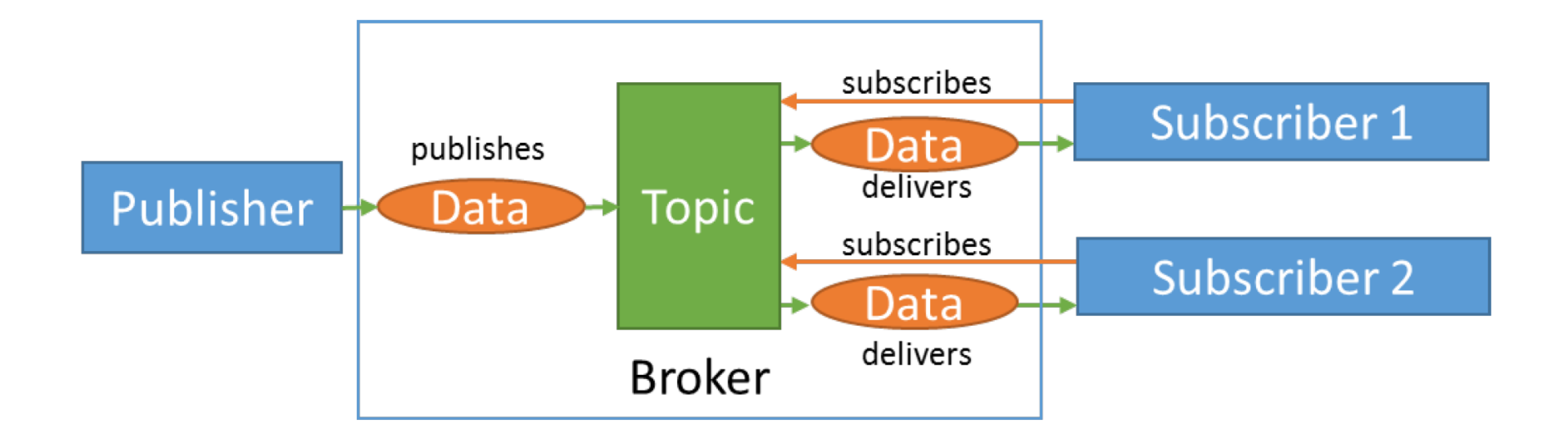

QUANTOCOPTER ● QUANTEO® Software Engineering GmbH ● Schlaurother Straße 13 ● 02827 Görlitz ● kontakt@quantocopter.de

## SDK: Benutzergruppen

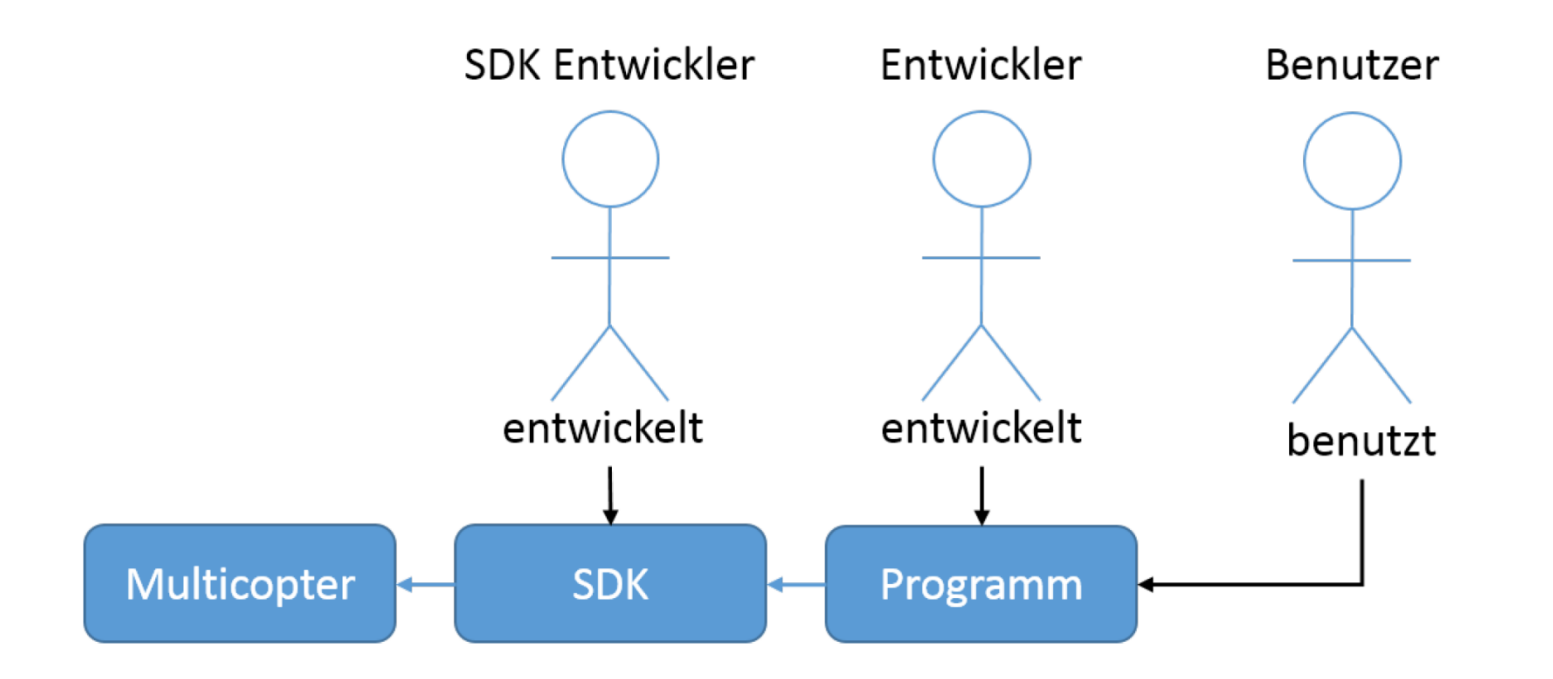

QUANTOCOPTER ● QUANTEO® Software Engineering GmbH ● Schlaurother Straße 13 ● 02827 Görlitz ● kontakt@quantocopter.de

## SDK: App-Verwaltung (Modul)

**MK-SDK** RC-App Start-Land-Kreis Viereck

#### **SDK-Einstellungen**

Aktivieren und Deaktivieren Sie hier die von Ihnen gewünschten Apps per Drag&Drop.

**Aktiviert:** 

Start-Land-Kreis

Deaktiviert:

RC-App **Viereck** 

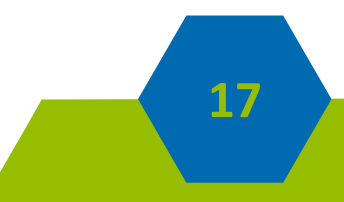

## SDK: App-Verwaltung (Modul)

MK-SDK RC-App **Start-Land-Kreis Viereck** 

#### Kreis fliegen

Diese App startet den Multicopter und fliegt anschließend einen Keis mit einem frei wählbaren Radius. Anschließend landet der Multicopter wieder.

#### **Radius**

Der Radius des zu fliegenden Kreises in Meter

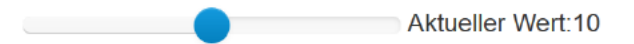

QUANTOCOPTER ● QUANTEO® Software Engineering GmbH ● Schlaurother Straße 13 ● 02827 Görlitz ● kontakt@quantocopter.de

### REST-API

#### <http://80.153.90.104/QuantocopterRESTful/>

#### Quantocopter SDK

#### Übersicht

REST-Services (GET) REST-Services (DELETE)

#### **RESTful Services des Quantocopter SDKs**

Hier erhalten Sie einen Überblick über die RESTful Webservice-Schnittstellen des Quantocopter SDKs.

REST-Services (POST)

Repräsentationen

MIME-Typen

Parameter

Statuscodes

Diese Dienste ermöglichen Ihnen die Implementierung von Anwendungen, mit denen der aktuelle Status des Multikopters (Lage, Position, Geschwindigkeit, Mission, etc.) abgefragt werden kann. Des Weiteren ist der Zugriff auf die Multikopter-Kamera (Einstellungen, Bild, Video) sowie die vollständige Steuerung (Mission setzen, Start, Stop) des Multikopters möglich.

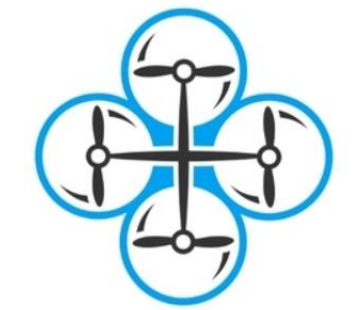

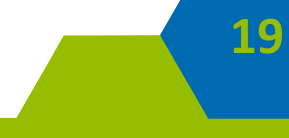

### REST-API

#### • GET

- Liste mit Apps
- Position
- Attitude (Lage)
- Geschwindigkeit
- Beschleunigung
- Altitude (Höhe)

#### • POST

- Kameramodus: Video/Bild
- neue Mission anlegen
- Start/Stopp/Pause/RTH/Landen

• Batteriezustand

• Checkliste

• Empfangsqualität

• Kamera: Modus, Snapshot, Stream

- Batterie: Kapazität festlegen
- DELETE
	- Mission löschen

Yaw (Gier) **Pitch (Nick)** Roll

Quellcode: <http://www.quantocopter.de/files/QuantocoperRESTful.zip>

• Mission: Start-/Zielpunkt, aktuelle Wegpunkte, History

## REST-API: Code-Beispiel

```
@Path("/position")
public class PositionResource
    @GET
    @Produces({ MediaType.APPLICATION XML, MediaType.APPLICATION JSON, MediaType.TEXT XML, MediaType.TEXT HTML })
    @Path(" / gps")public String getGPS(@Context HttpServletResponse response)
        //set header information
        response.setHeader("Access-Control-Allow-Origin", "*");
        response.setHeader("Access-Control-Allow-Credentials", "true");
        return "N51.148969, E14.979607";
```
## REST-API: Code-Beispiel

```
@Path("/mission")
public class MissionResource
\mathcal{L}@POST
   @Path("/newMission")
   @Consumes(MediaType.APPLICATION JSON)
    public Response newMission(@Context UriInfo uriInfo, @Context HttpServletResponse response, Mission mission)
        //set header information
        response.setHeader("Access-Control-Allow-Origin", "*");
        response.setHeader("Access-Control-Allow-Credentials", "true");
        //check for data object
        if(mission == null)throw new RestException(Response.Status.BAD REQUEST, "Missing data for mission.");
        return this.addMission(mission, uriInfo);
```
## **Zielstellung**

- REST-Services für Multikopter-Steuerung möglich?
- Wie gestaltet man die Missionsplanung für den Benutzer so einfach wie möglich?
- Wie können Flugrouten automatisch aufgezeichnet werden (Dokumentation, Wiederholung, gesetzliche Vorgaben)?

### Teams

#### 1. Team SDK

 $\rightarrow$  REST-API mit SDK verknüpfen

 $\rightarrow$  notwendige Funktionen bereitstellen

#### 2. Team Bodenstation

 $\rightarrow$  Missionsplanung, automatische App für Upload in SDK

#### 3. Team Flugbuch

 $\rightarrow$  zentrale Dokumentation der Flugrouten

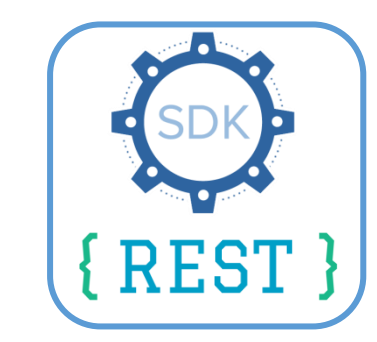

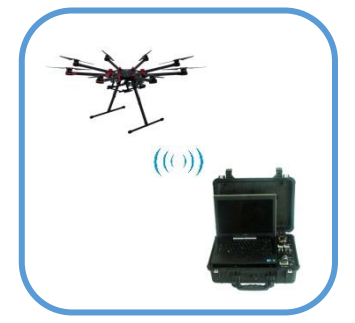

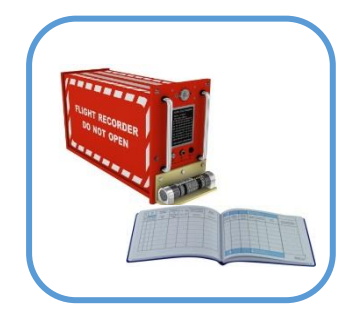

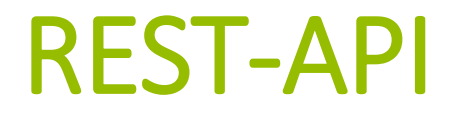

- REST-API URL: <http://80.153.90.104/QuantocopterRESTful/>
- REST-API Quellcode:<http://www.quantocopter.de/files/QuantocoperRESTful.zip>

## Installation/Einrichtung

- 1. Download + Installation von Netbeans, SE-Version ausreichend
- 2. Gradle Plugin in Netbeans installieren (Tools  $\rightarrow$  Plugins, Plugin 'Gradle Support')
- 3. Daten-Download: http://www.quantocopter.de/files/SDK-DATA.zip
- 4. Plugin in Netbeans installieren: *de-quanteo-mksdk.nbm*
- 5. neues Projekt in Netbeans anlegen: Typ 'Multicopter App'
- 6. eigenes Modul mit Beispielcode steht jetzt zur Verfügung
- 7. Beispielcode "App.java" zeigt das Abgreifen von Daten des Multikopters

### Pixhawk ansteuern

- 1. Pixhawk an PC via USB anschließen
- 2. PC sollte Pixhawk korrekt erkennen
- 3. das SDK ist in der Lage, Livedaten vom Pixhawk abzugreifen
- 4. falls der Pixhawk nicht angesprochen wird: im Netbeans-Projektordner im Modul die Datei dev.conf löschen

#### Simulation starten

- 1. Download + Installation des Simulators:<http://www.aerosimrc.com/en/download.htm>
- 2. kompletten SIL-Ordner in den Plugin-Ordner kopieren: <AeroSIM-RC-Ordner>/Plugin
- 3. Dongle anstecken, sonst nur 2 Minuten Demomodus
- 4. Simulator starten
- *5. Sim -> Select Multirotor* und 'DJI-F405' auswählen
- *6. Plugin -> SIL Plugin* auswählen
- 7. Modul in Netbeans starten
- 8. Meldung mit "OK" bestätigen

QUANTOCOPTER ● QUANTEO® Software Engineering GmbH ● Schlaurother Straße 13 ● 02827 Görlitz ● kontakt@quantocopter.de